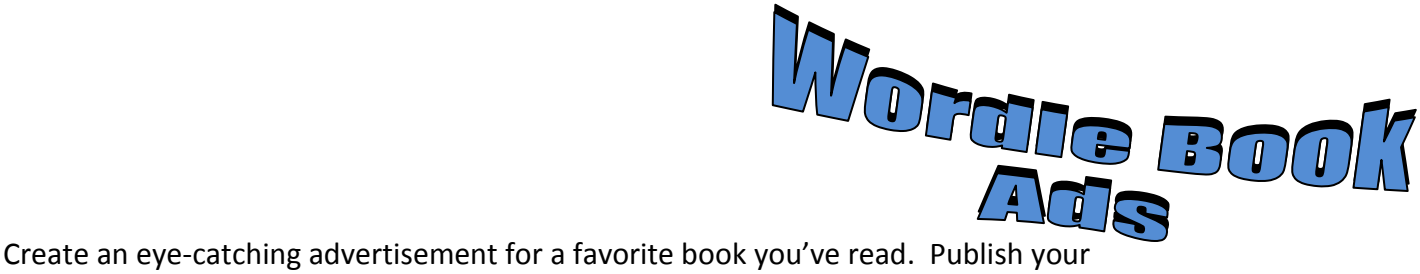

ad by printing the finished product in color.

## **Tech Tool:** A Web 2.0 tool called Wordle

#### *Your Wordle must include the following for fiction:*

- Title of book
- Author's first and last name
- Setting
- Main characters' names
- Genre
- Words to describe the plot and main events in the story
- Feelings and emotions the main character had
- Any other words you think are relevant to the book

### *Your Wordle must include the following for nonfiction:*

- Title of book
- Author's first and last name
- Topic
- Genre
- Five important facts
- Feelings and emotions you had while reading the book
- Any other words you think are relevant to the book

#### **Tip #1: To keep two or more words together, use the ~ symbol.**

For example, to keep "Author Andrew Clements" together, type:

Author~Andrew~Clements  $\rightarrow$  Author Andrew Clements

## **Make the ~ symbol by pressing "Shift" and the key to the left of number 1.**

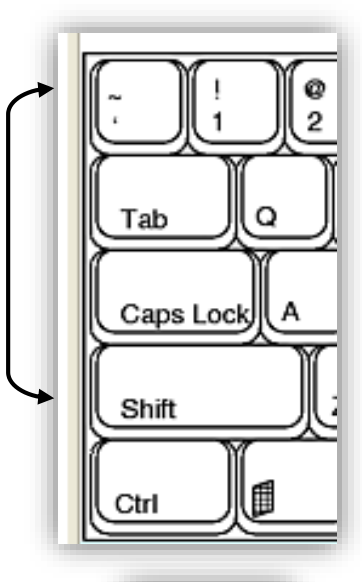

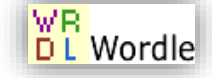

# **Tip #2: Quickly repeat the same word/phrase in your template by using two shortcuts: To copy, press "Ctrl + C." To paste, press "Ctrl + V."**

When using Wordle, the more times you type the word or phrase, the bigger the text will be displayed on your final product. The **title** should be displayed largest, followed by the author's name and/or illustrator. The size of the other words is your choice.

## **Task: Create your Wordle**

- 1. Go to [www.wordle.net/create](http://www.wordle.net/create). Use internet explorer, it works best.
- 2. Adjust the view of Internet Explorer in the lower-right corner so the entire Wordle can be viewed. **Choose 75%.**
- 3. Type in the words you are going to use.
- 4. Click the "Randomize" button to get a sense of how your Wordle can look.
- 5. Experiment with the font, layout, color, etc. using the drop-down menus.
- 6. Customize your Wordle's colors by choosing "Edit custom palette…" under the "Color" menu. Click one of the square areas to select a specific color.
- 7. Press "Print Screen."

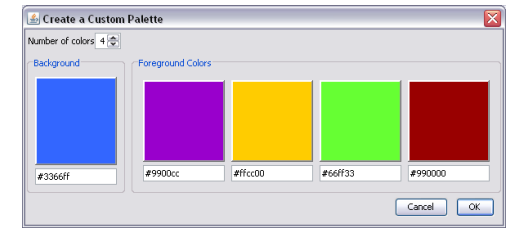

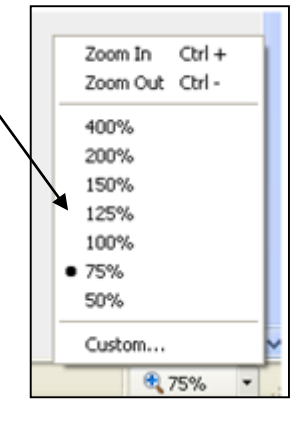

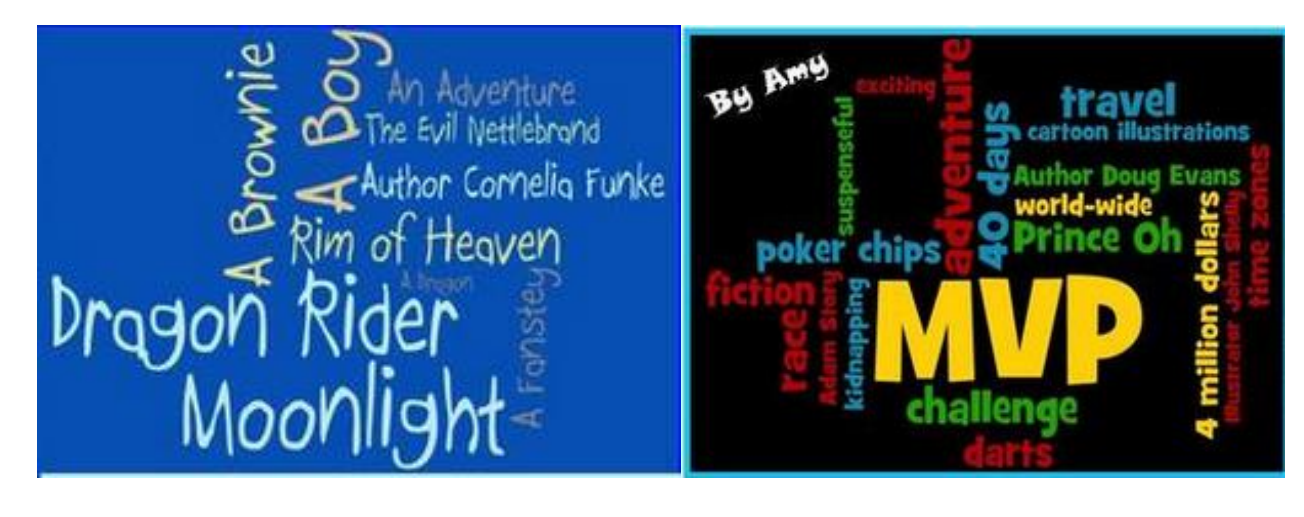

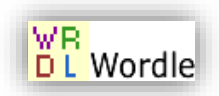

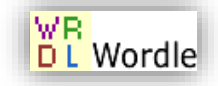